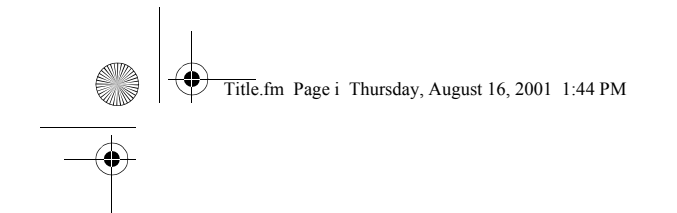

# **COMPAQ COMPAQ IPAQ POCKET PC H3800 SERIES GETTING STARTED GUIDE**

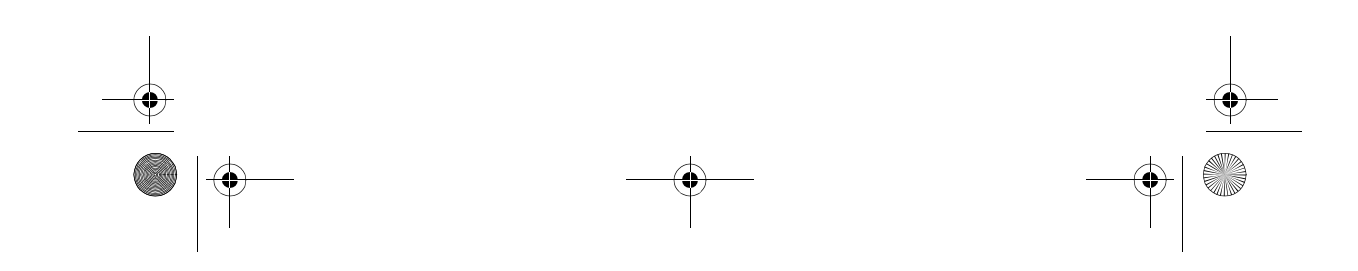

Legal.fm Page ii Thursday, August 16, 2001 1:45 PM

# **NOTICE**

The information in this document is subject to change without notice.

COMPAQ COMPUTER CORPORA-TION SHALL NOT BE LIABLE FOR TECHNICAL OR EDITORIAL ERRORS OR OMISSIONS CON-TAINED HEREIN; NOR FOR INCI-DENTAL OR CONSEQUENTIAL DAMAGES RESULTING FROM THE FURNISHING, PERFORMANCE, OR USE OF THIS MATERIAL.

This document contains information protected by copyright. No part of this document may be photocopied or reproduced in any form without prior written consent from Compaq Computer Corporation.

**ii**

© 2001 Compaq Computer Corporation.

Compaq, the Compaq logo, and iPAQ are trademarks of Compaq Information Technologies Group, L.P. in the US and other countries. Microsoft, MS, ActiveSync, Windows, Windows NT, and the Windows logo are trademarks of Microsoft Corporation. Intel is a trademark of Intel Corporation. All other product names mentioned herein may be trademarks of their respective companies. Compaq shall not be liable for technical or editorial errors or omissions contained herein. The information in this document is provided "as is" without warranty of any kind and is subject to change without notice. The warranties for Compaq products are set forth in the express limited warranty statement accompanying such products. Nothing herein should be construed as constituting an additional warranty.

Compaq iPAQ Pocket PC H3800 Series Getting Started Guide

First Edition September 2001

Part Number 254638-001

GS 5x3TOC.fm Page iii Thursday, August 16, 2001 1:46 PM

# **Contents**

**iii**

O

I.

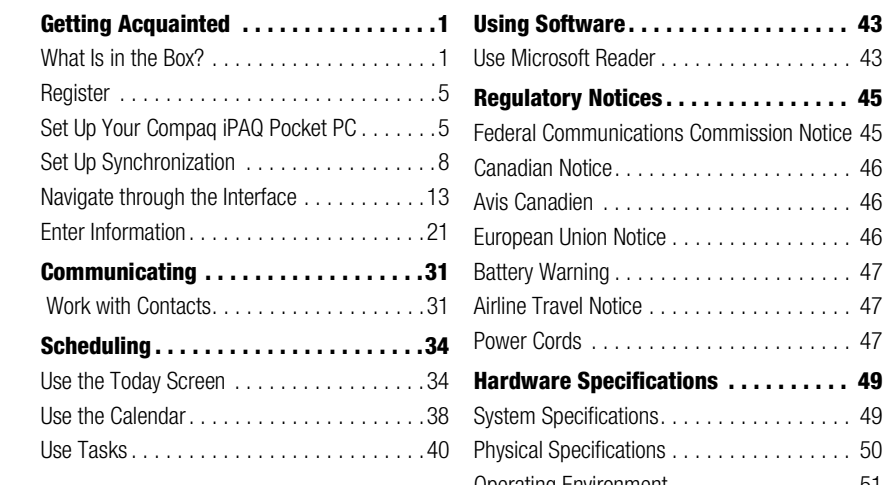

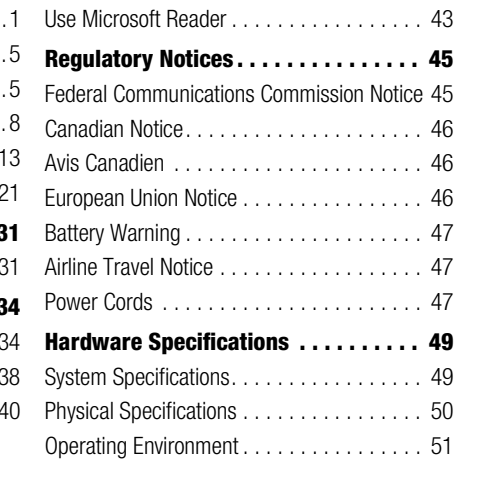

 $\frac{1}{\sqrt{2}}$ 

O

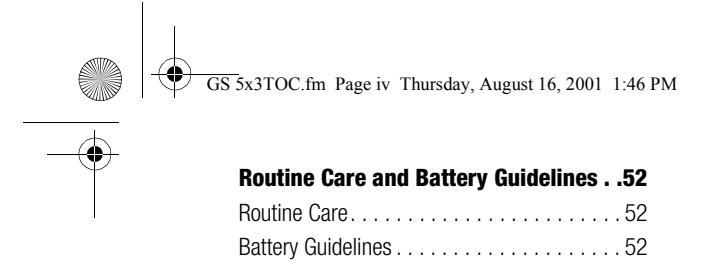

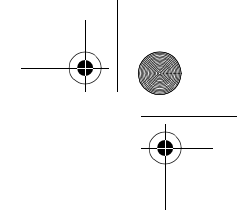

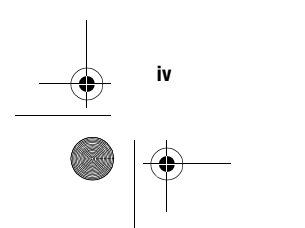

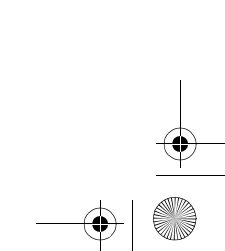

01 Getting Acquainted.fm Page 1 Thursday, August 16, 2001 1:46 PM

# **Getting Acquainted**

To use your Compaq *iPAQ*™ Pocket PC H3800 series most effectively, start by learning how to

- register your Compaq iPAQ Pocket PC
- set up your Compaq iPAQ Pocket PC
- set up synchronization
- navigate through the interface • enter information

Because your Compaq iPAQ Pocket PC uses some power to maintain files in RAM and the clock, you need to recharge the battery regularly. Keep the Compaq iPAQ Pocket PC connected to the

universal cradle or the AC adapter while you are at your desk. The best policy is to keep the Compaq iPAQ Pocket PC connected to your computer when working at your desk and carry your AC adapter and DC adapter plug with you when traveling.

Charge your Compaq iPAQ Pocket PC for three hours before you first use it.

**CAUTION:** Because most of the applications and data you install on your Compaq iPAQ Pocket PC are held in memory, you will need to reinstall them if

the battery completely discharges.

# What Is in the Box?

Your Compaq iPAQ Pocket PC ships with

- the Getting Started Guide
- Compaq iPAQ Pocket PC Companion CD-ROM
- Microsoft® ActiveSync 3.5 software on the Companion CD-ROM
- Add-on software and applications
- detailed eBook guide, which you can copy to your Compaq iPAQ Pocket PC

**1**

**What Is in the Box?**

What Is in the Box?

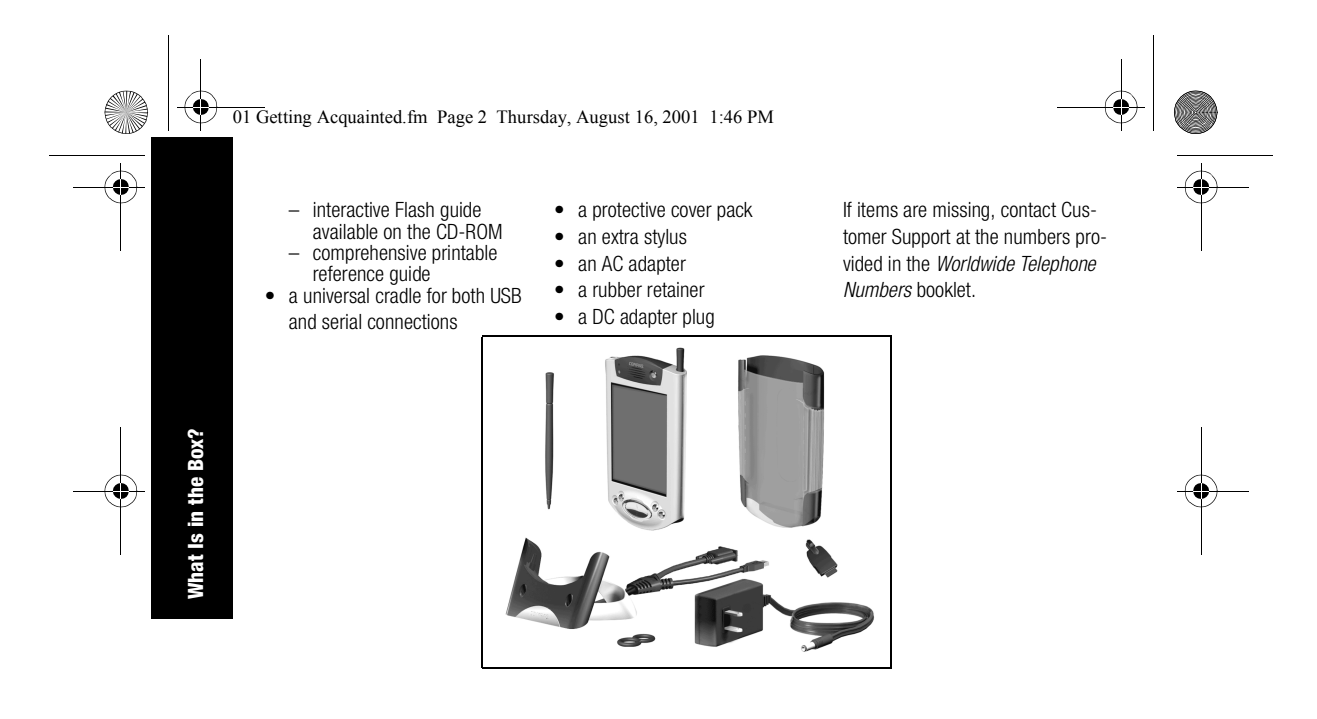

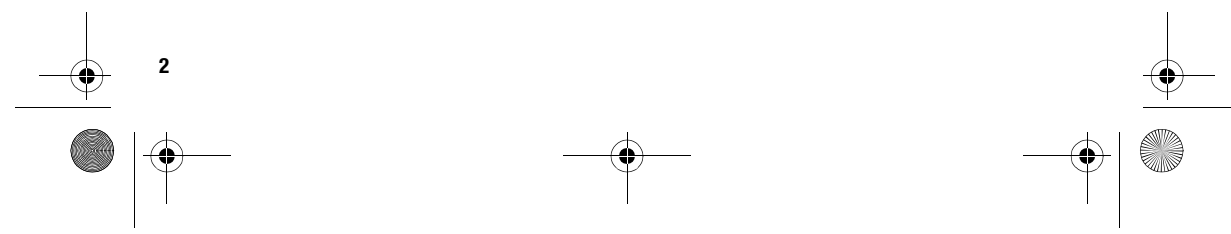

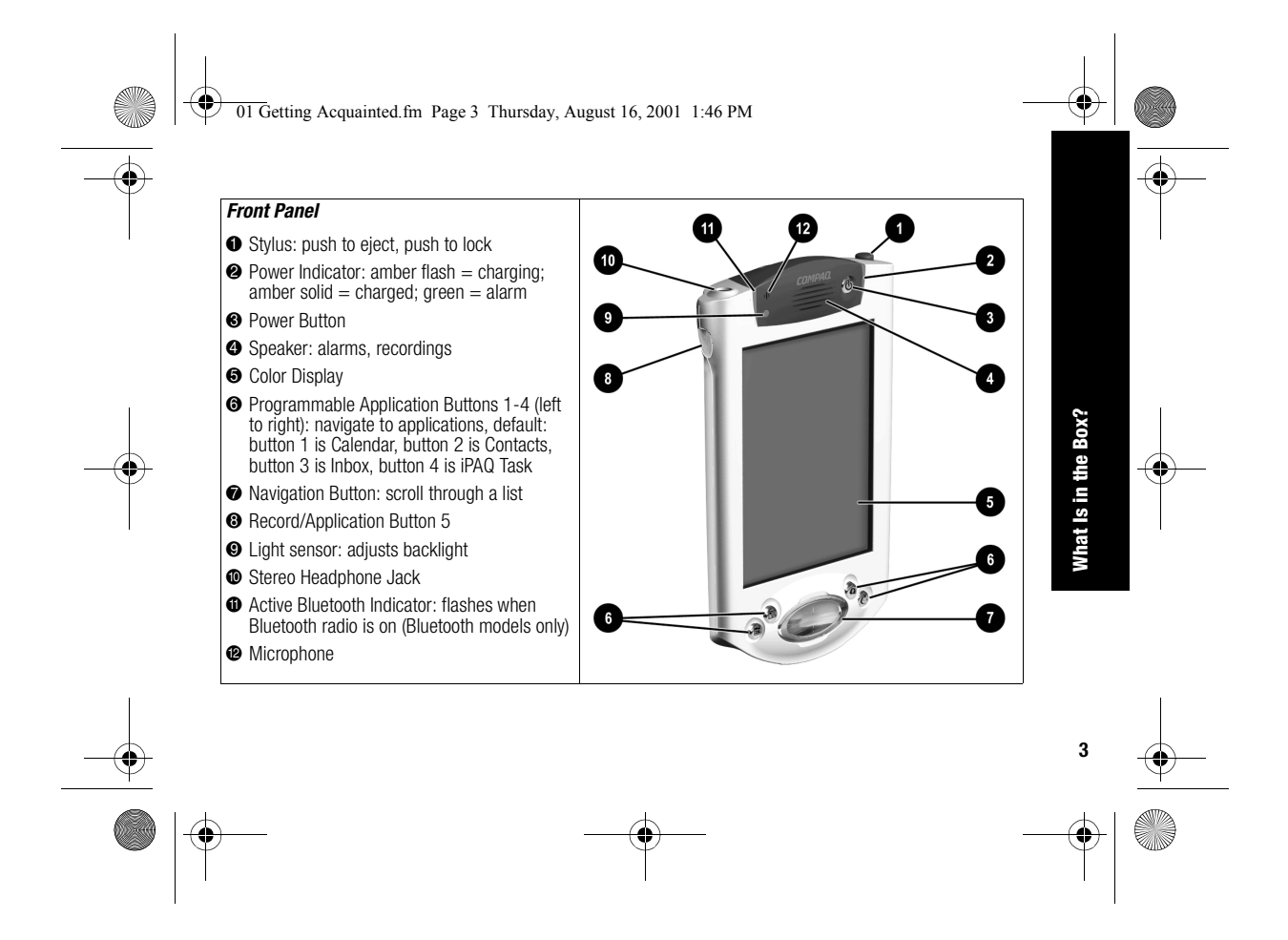

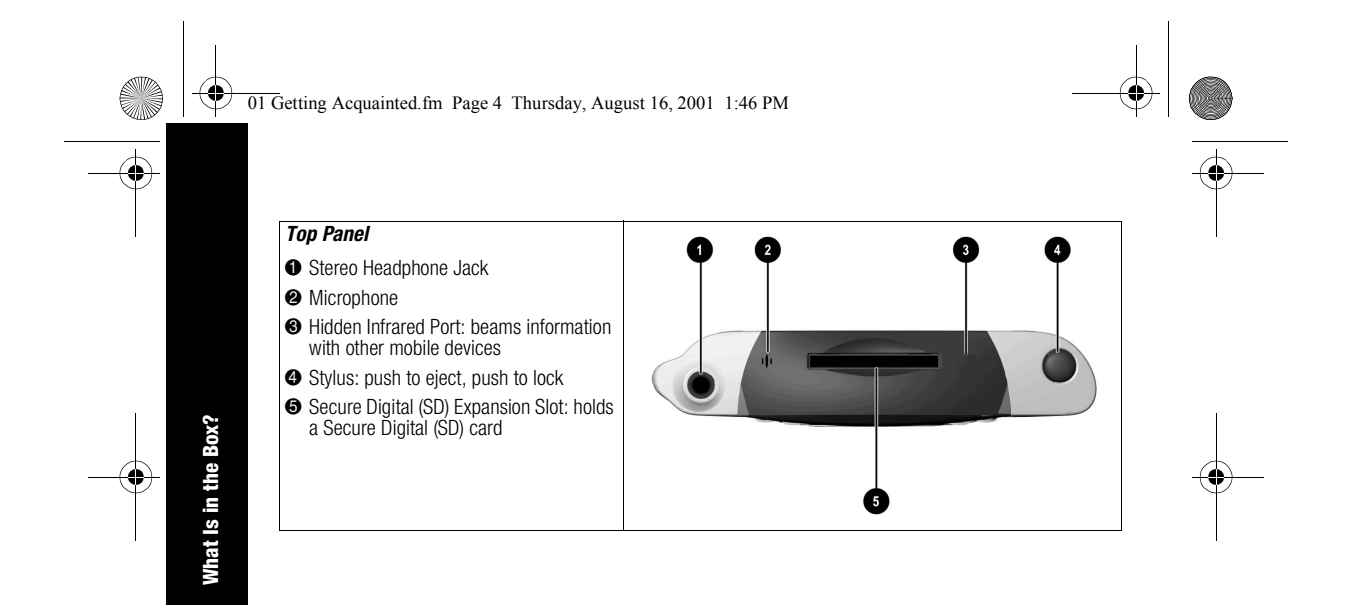

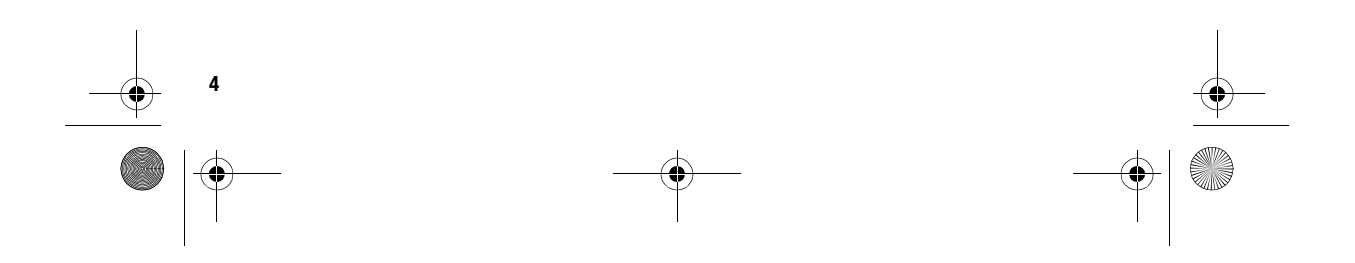

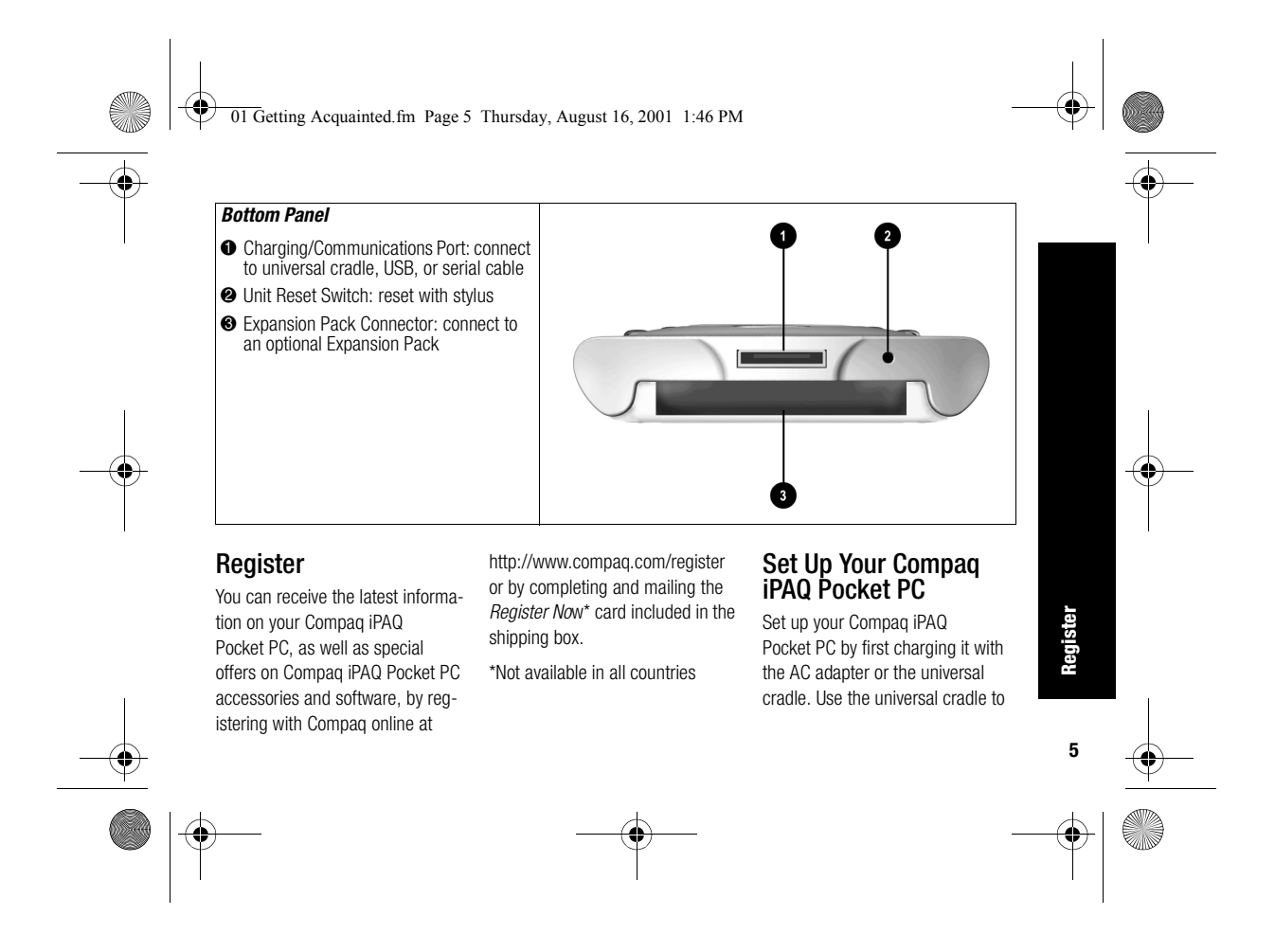

01 Getting Acquainted.fm Page 6 Thursday, August 16, 2001 1:46 PM

synchronize your Compaq iPAQ Pocket PC with your computer.

> **CAUTION:** For synchronization to work properly, install Microsoft ActiveSync 3.5 before you first connect your Compaq iPAQ Pocket PC to your computer.

Because your Compaq iPAQ Pocket PC uses some power to maintain RAM and the clock, you need to recharge the battery regularly. Keep the Compaq iPAQ Pocket PC connected to the universal cradle or the AC adapter while you are at your desk. The best policy is to keep the Compaq iPAQ Pocket PC connected to your computer when working at your

**6** Set Up Your Compaq iPAQ Pocket PC **Set Up Your Compaq iPAQ Pocket PC**

desk and carry your AC adapter with you when traveling.

Charge your Compaq iPAQ Pocket PC for three hours before you first use it.

**CAUTION:** Some of the applications on your Compaq iPAQ Pocket PC are held in RAM memory, you will need to reinstall those applications if the battery completely discharges.

### **Charge with the AC adapter**

Charge your Compaq iPAQ Pocket PC with the AC adapter. Use the AC adapter to charge your optional expansion pack, if you have purchased one. For more information about expansion packs, see Expanding Functionality

with Expansion Packs in the eBook guide, the printable reference guide, or the Flash guide available on the CD-ROM.

Charge your Compaq iPAQ Pocket PC for three hours before you first use it.

The standard adapter works in any household outlet. You can also purchase one that works in your car's cigarette lighter or a 12-volt power outlet.

**CAUTION:** Use only Compaq recommended AC adapters.

**1** Locate the AC adapter

**2** Plug the AC adapter into an outlet

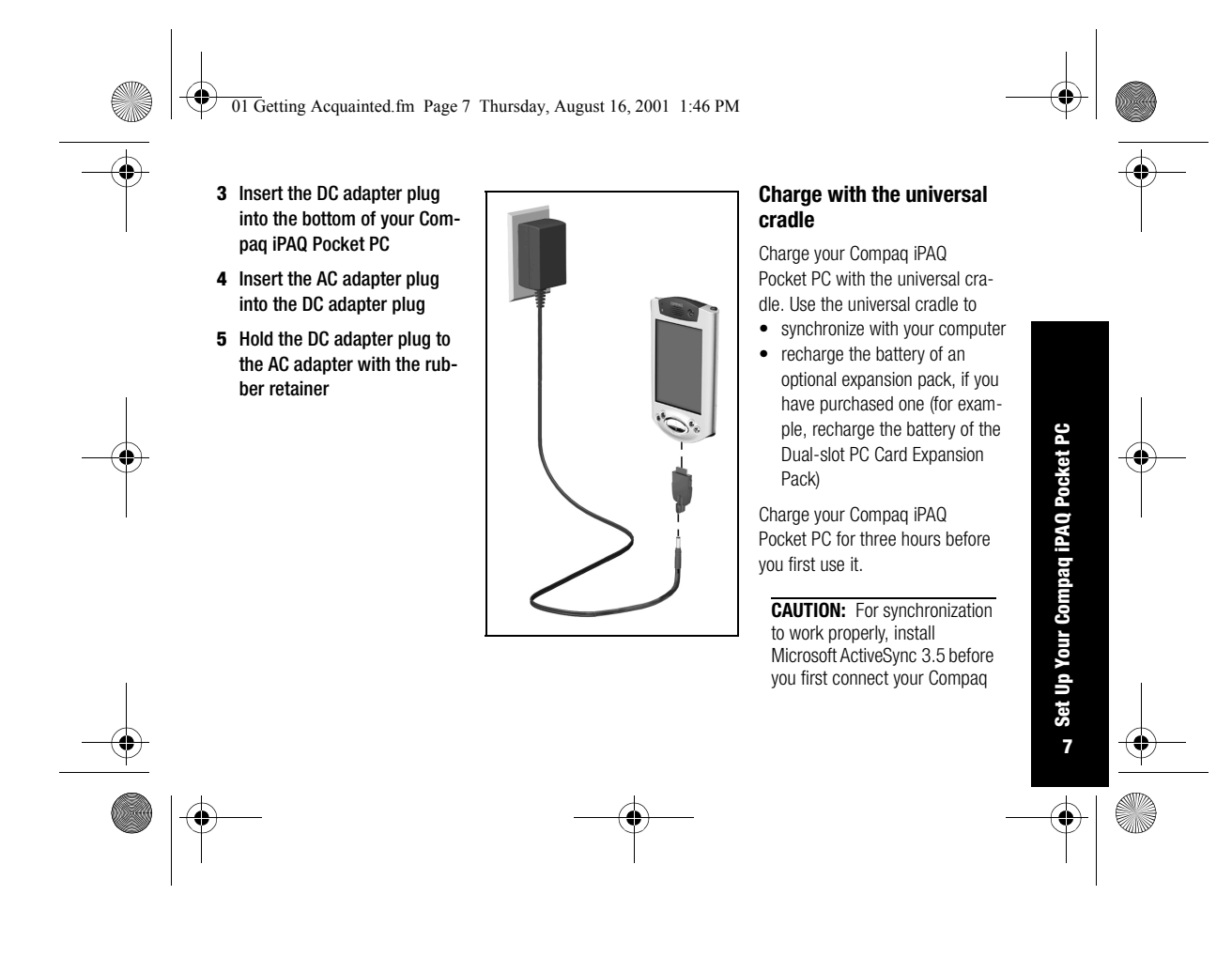

01 Getting Acquainted.fm Page 8 Thursday, August 16, 2001 1:46 PM

iPAQ Pocket PC to your computer.

**1** Install Microsoft ActiveSync 3.5

> Insert the Compaq iPAQ Pocket PC Companion CD-ROM Follow the instructions in the installation wizard

For more help, click on the Microsoft ActiveSync 3.5 Help button during installation

- **2** Locate the universal cradle **3** Insert the AC adapter plug
- into the DC adapter plug

**88 Set Up Your Compaq iPAQ Pocket PC Set Up Your Compaq iPAQ Pocket PC**

**4** Attach either the USB or serial cable to your computer If you have a Microsoft Windows NT 4.0 operating system on your computer, you must use a serial cable

**5** Slide the bottom of your Compaq iPAQ Pocket PC into the universal cradle and push firmly

The charge light blinks when your Compaq iPAQ Pocket PC is recharging the battery

The charge light is solid (non-blinking) when the battery is fully charged.

Microsoft ActiveSync 3.5 opens on your computer and recognizes your Compaq iPAQ Pocket PC

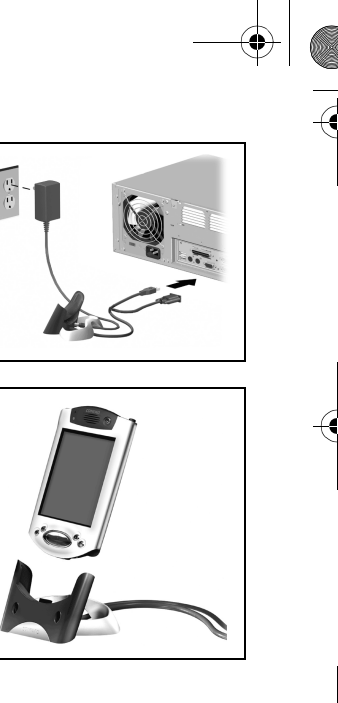

01 Getting Acquainted.fm Page 9 Thursday, August 16, 2001 1:46 PM

# Set Up Synchronization

Synchronizing allows you to share information between your Compaq iPAQ Pocket PC and your computer or your server. Please note that you should set up synchronization when you first connect your Compaq iPAQ Pocket PC to your computer.

#### **Synchronize with your computer**

**CAUTION:** For synchronization to work properly, install Microsoft ActiveSync 3.5 before your Compaq iPAQ Pocket PC is connected to your computer for the first time.

- During installation,
	- create partnerships, which allow you to synchronize infor-
	- mation with multiple computers • select the information to synchronize with your Compaq iPAQ Pocket PC, for example, Contacts, Calendar, Inbox, Tasks, Favorites, Files, Notes, and AvantGo
	- **1** Insert the Compaq iPAQ Pocket PC Companion CD-ROM

### **2** Follow the instructions in the installation wizard

For more help, click on the Microsoft ActiveSync 3.5 Help button during installation

**3** The information you select will automatically synchro-

# nize when your installation is complete

### **Synchronize information**

Synchronizing allows you to share information between your Compaq iPAQ Pocket PC and your com puter. Please note that you should have set up synchronization when you first connected your Compaq iPAQ Pocket PC to your computer.

By default, Microsoft<br>ActiveSync 3.5 continuously synchronizes with information on your computer automatically. Manually synchronize information with your Compaq iPAQ Pocket PC at any time you are connected to your computer.

**9**

**Set Up Synchronization**

Set Up Sy

nization

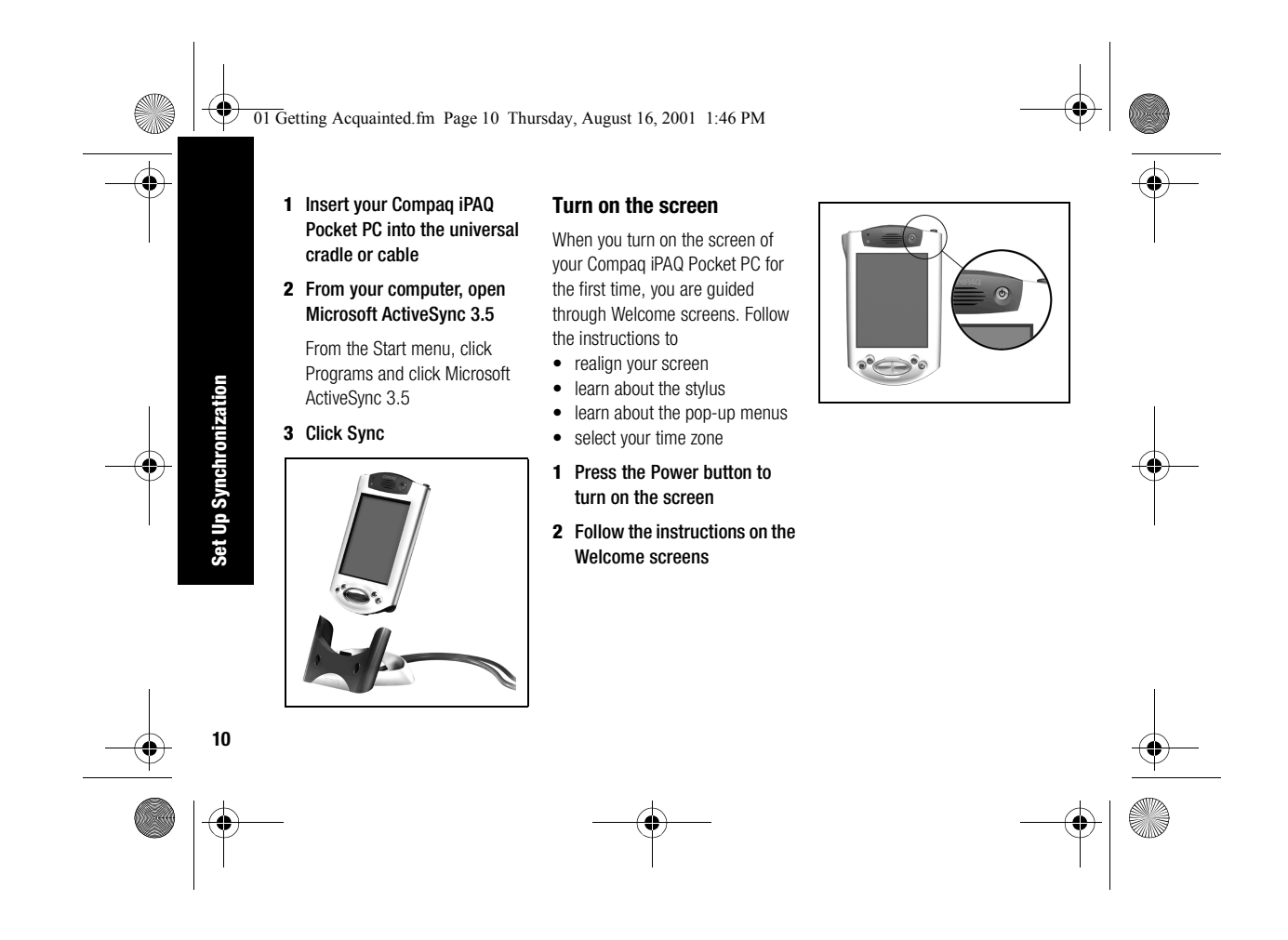

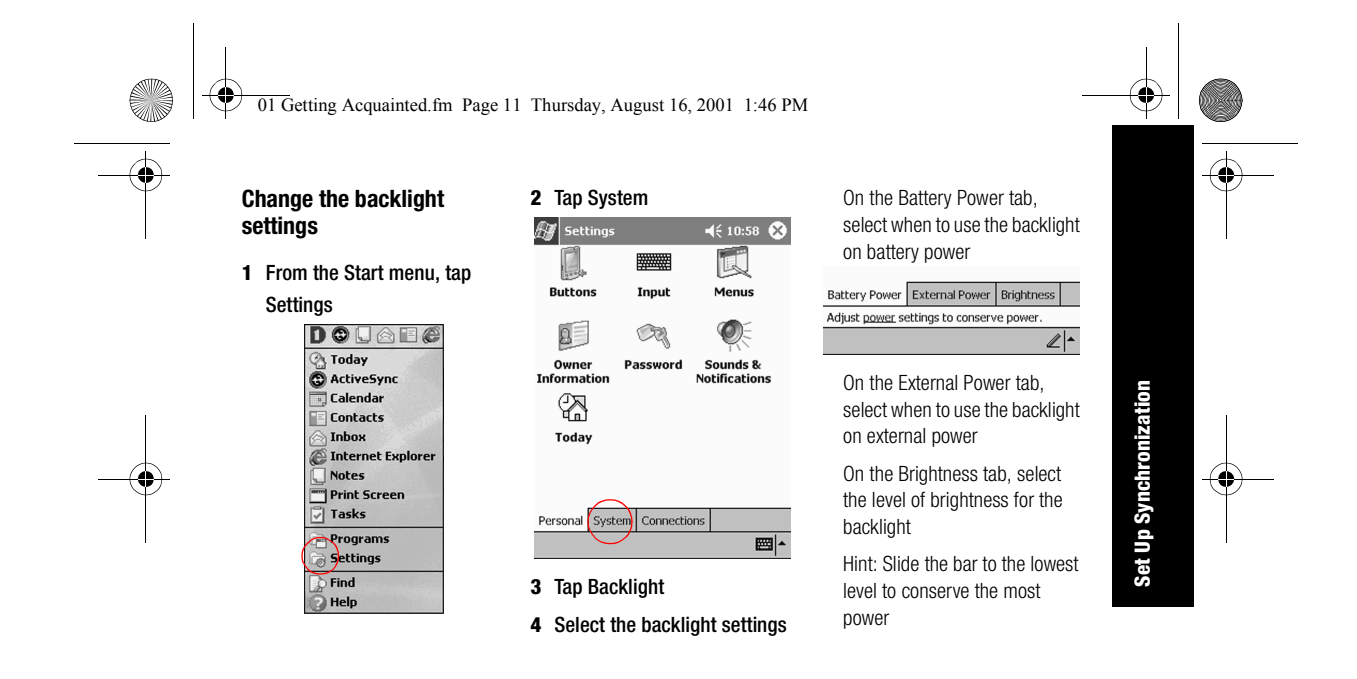

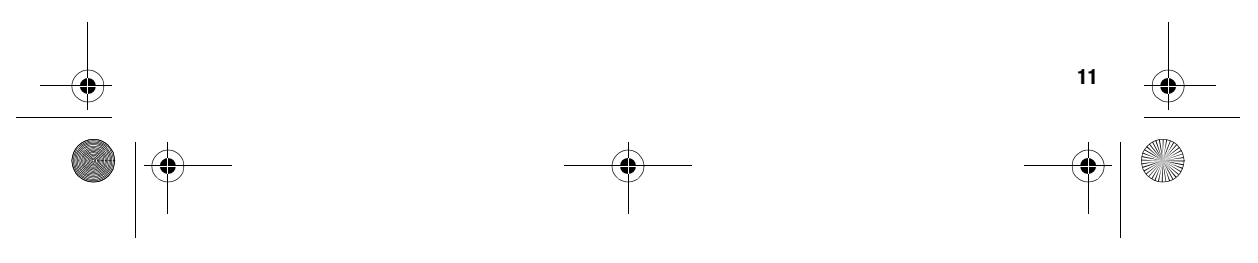

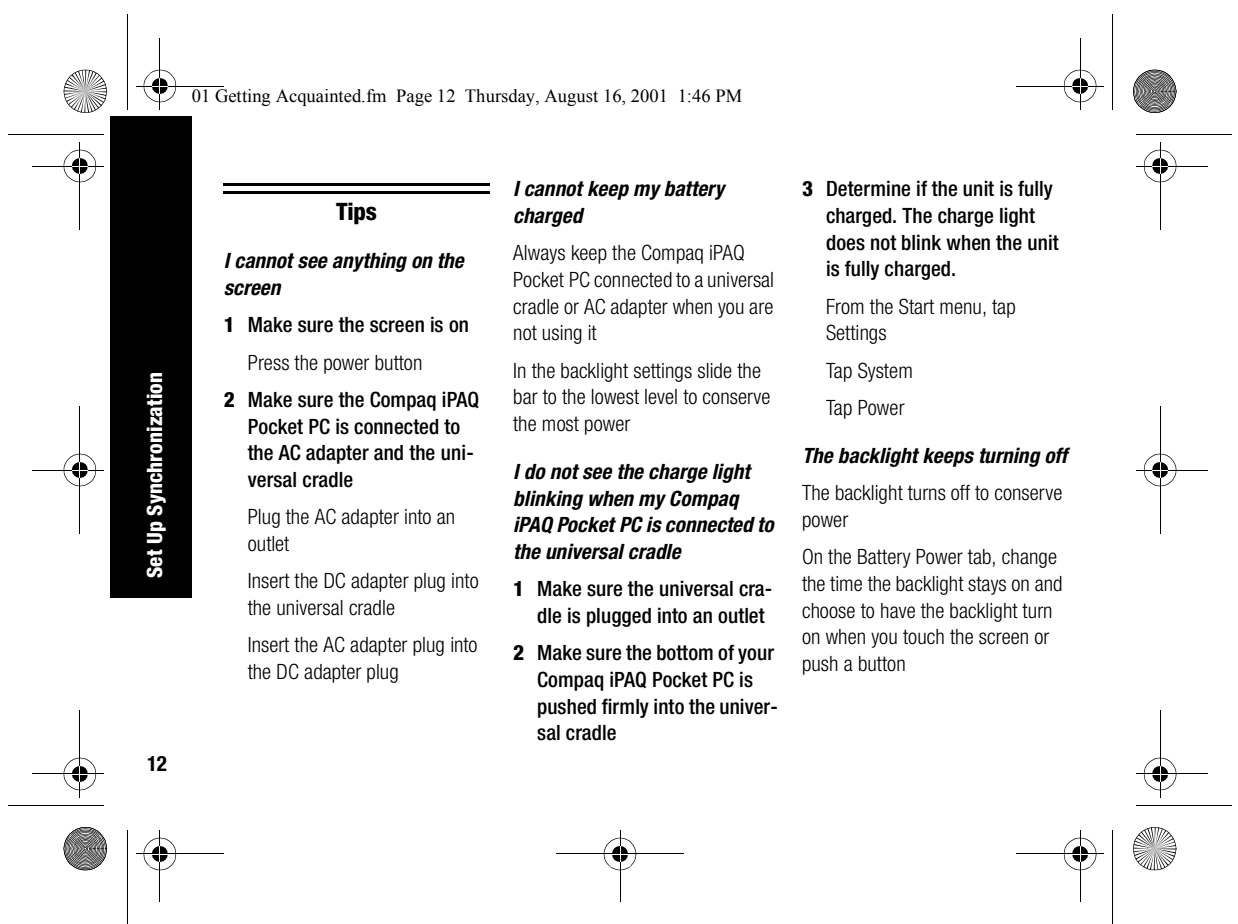

**12** 

#### 01 Getting Acquainted.fm Page 13 Thursday, August 16, 2001 1:46 PM

- *My Compaq iPAQ Pocket PC is not responding or an application hangs*
	- Perform a soft reset of your Compaq iPAQ Pocket PC
	- **1** Insert the stylus into the unit reset switch at the bottom of your Compaq iPAQ Pocket PC
	- **2** Press the switch for 1 second

#### *I forgot my password*

Perform a hard reset of your Compaq iPAQ Pocket PC

**CAUTION:** Because most of the applications and data you install on your Compaq iPAQ Pocket PC are held in memory, you will need to reinstall them if you perform a hard reset.

- **1** Press and hold the two outside application buttons **2** Insert the stylus into the unit
	- reset switch at the bottom of your Compaq iPAQ Pocket PC
- **3** Press the switch for 5 seconds
- **4** To reactivate your Compaq iPAQ Pocket PC, insert the stylus into the unit reset switch and press the switch for 1 second or connect your Compaq iPAQ Pocket PC to the AC Adapter

### Navigate through the Interface

Navigate through the Compaq iPAQ Pocket PC interface in three ways: • tap

- tap and hold
- press application buttons

Tap the screen with the pointed tip of your stylus to open applications and make selections. For example, tap the Start menu to see a list of applications available.

Tap and hold an area on the screen to see a pop-up menu.

Press an application button on the front panel to quickly turn on the screen and open your Calendar or your Contacts or make a recording.

#### **Realign the screen**

When you turn on the screen of your Compaq iPAQ Pocket PC for the first time, you are guided through the alignment process. Realign your screen if

**13**

**Navigate through the Interface**

Navigate through the Inter

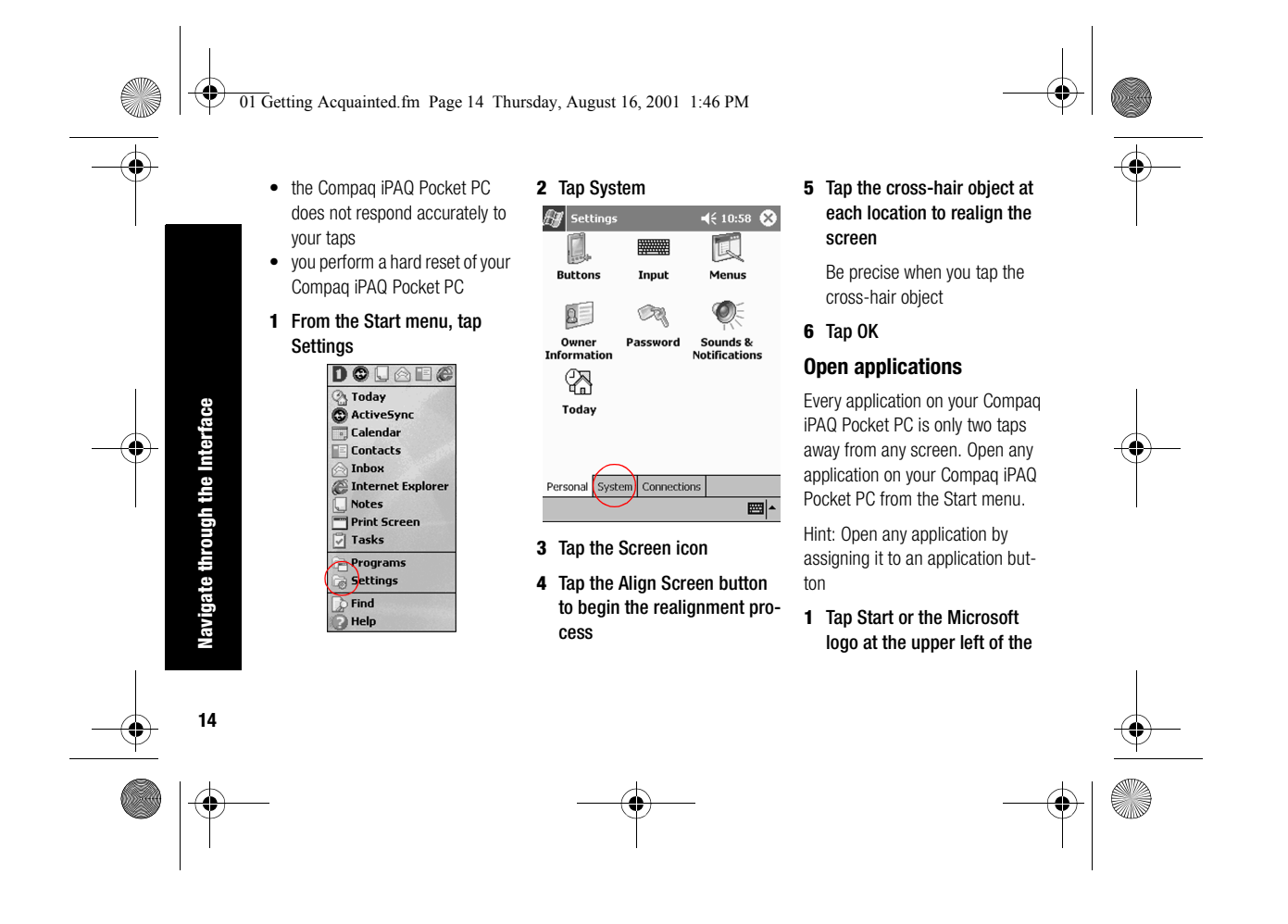

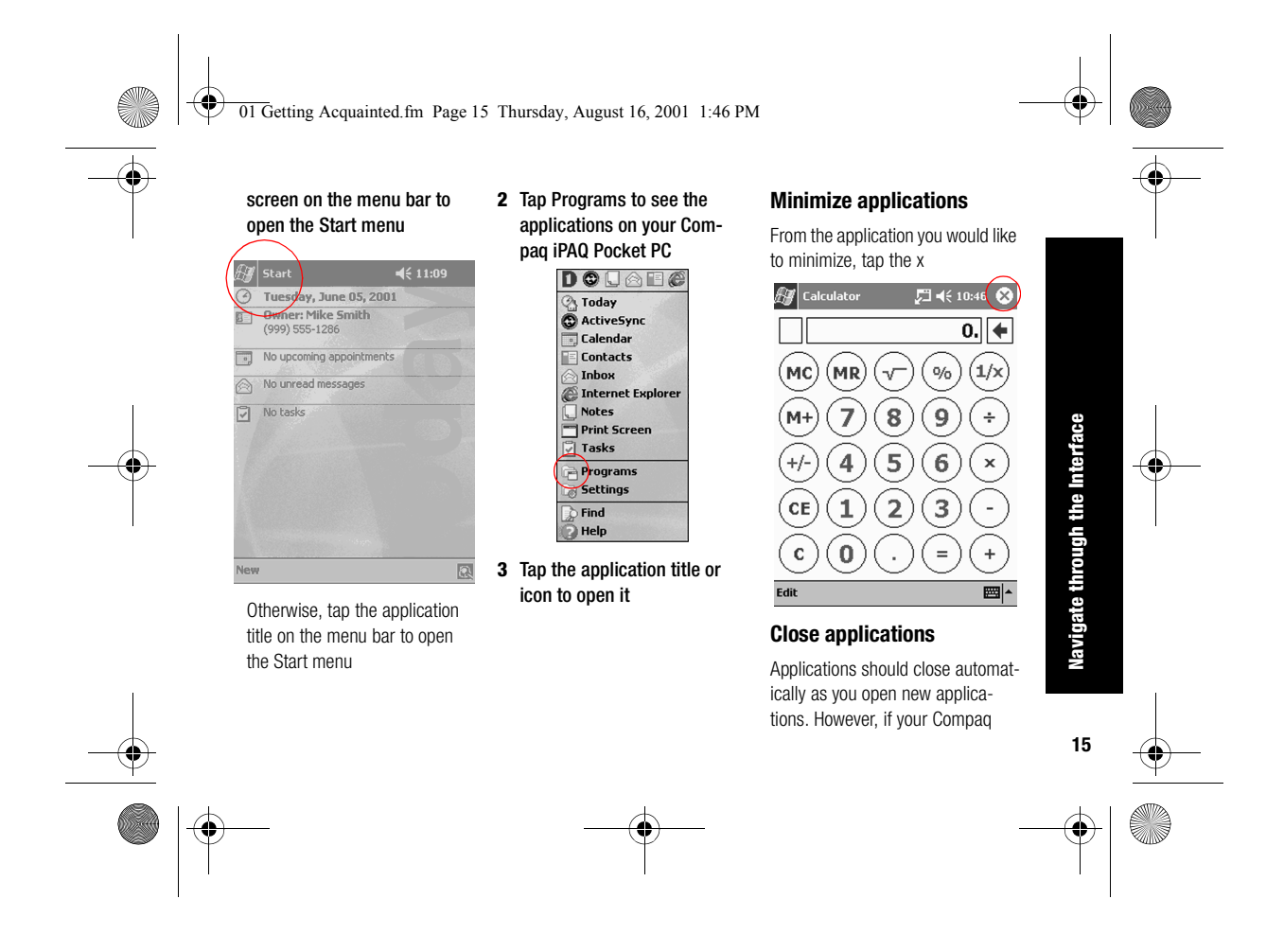

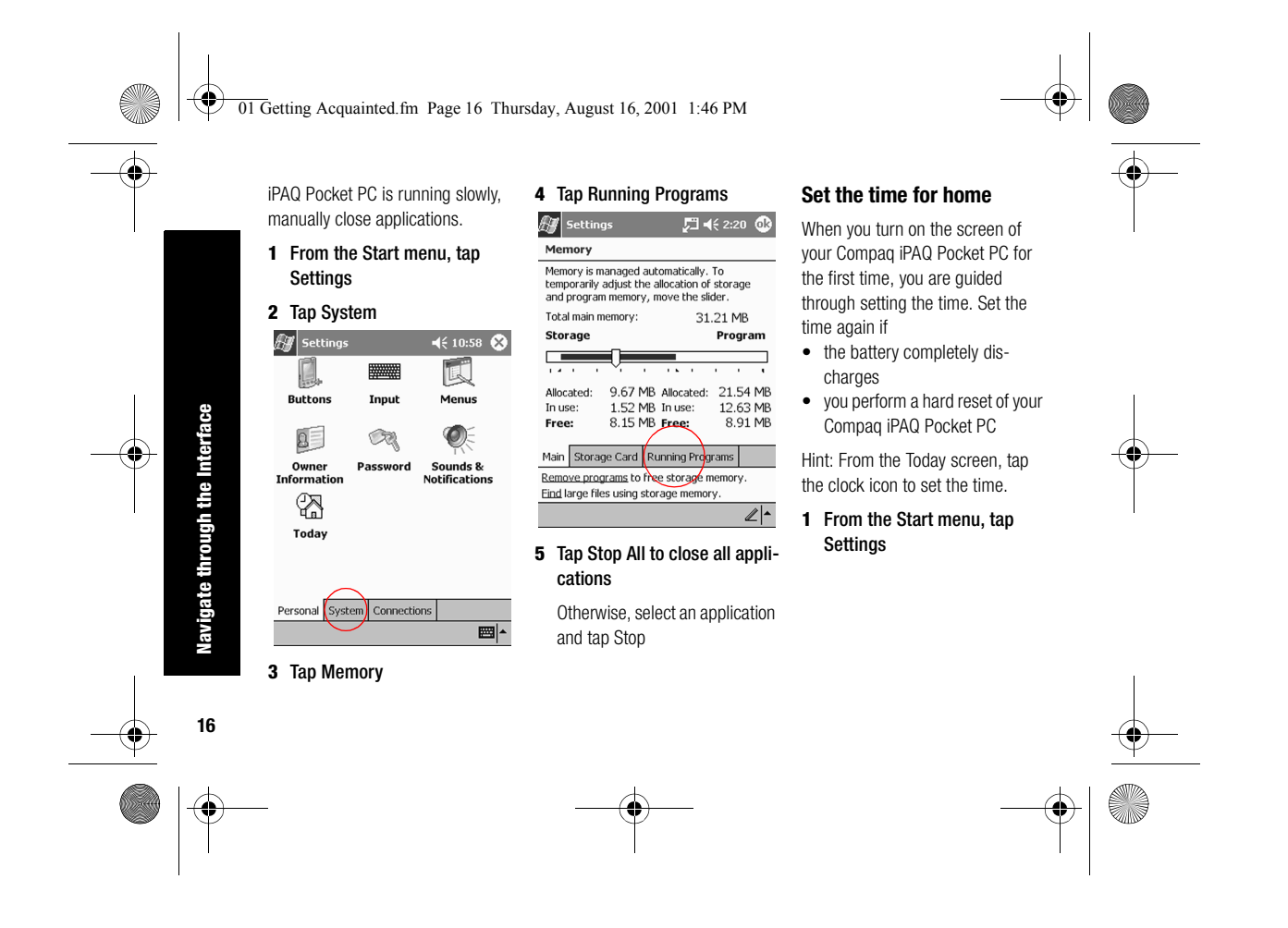

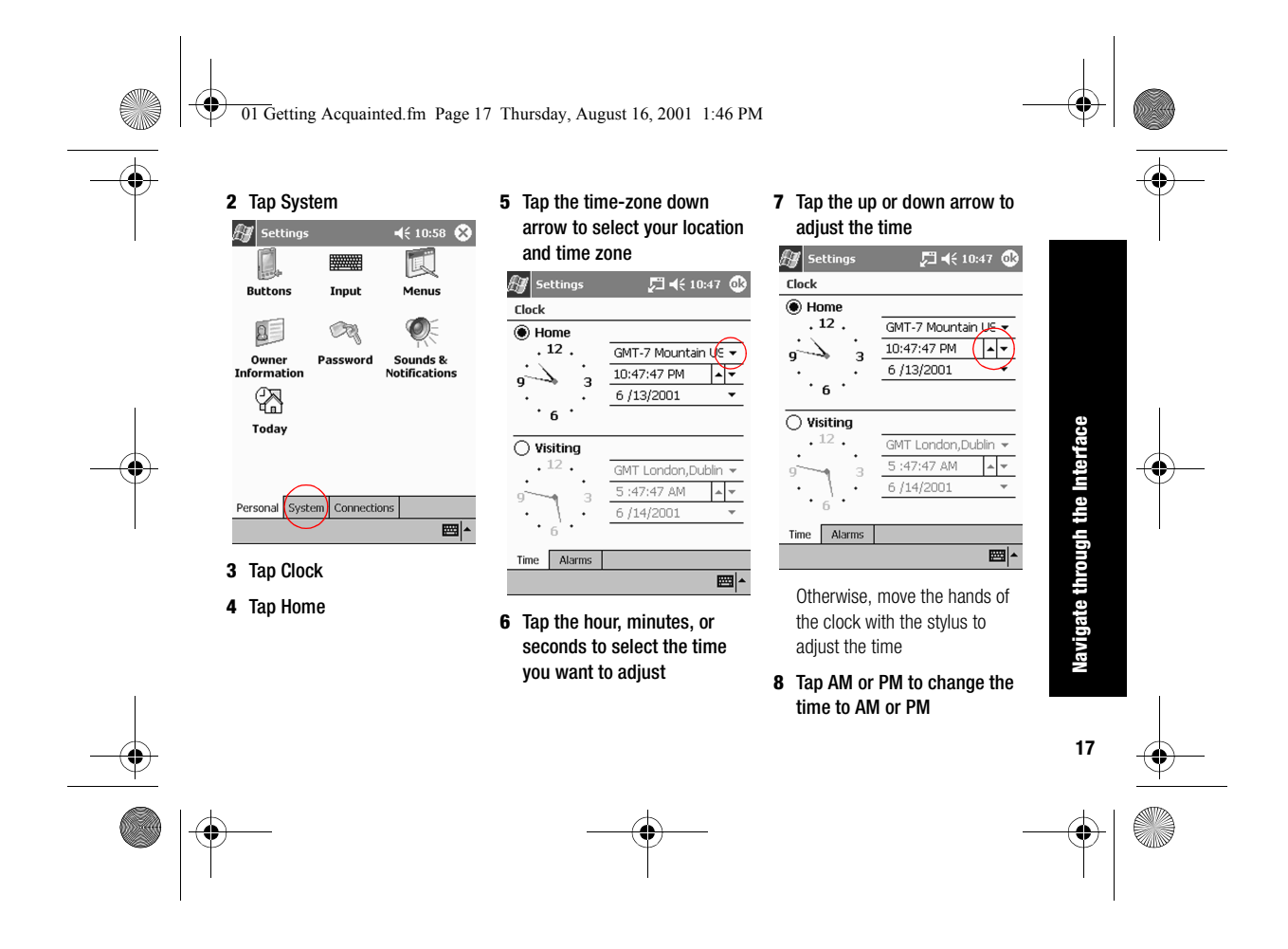

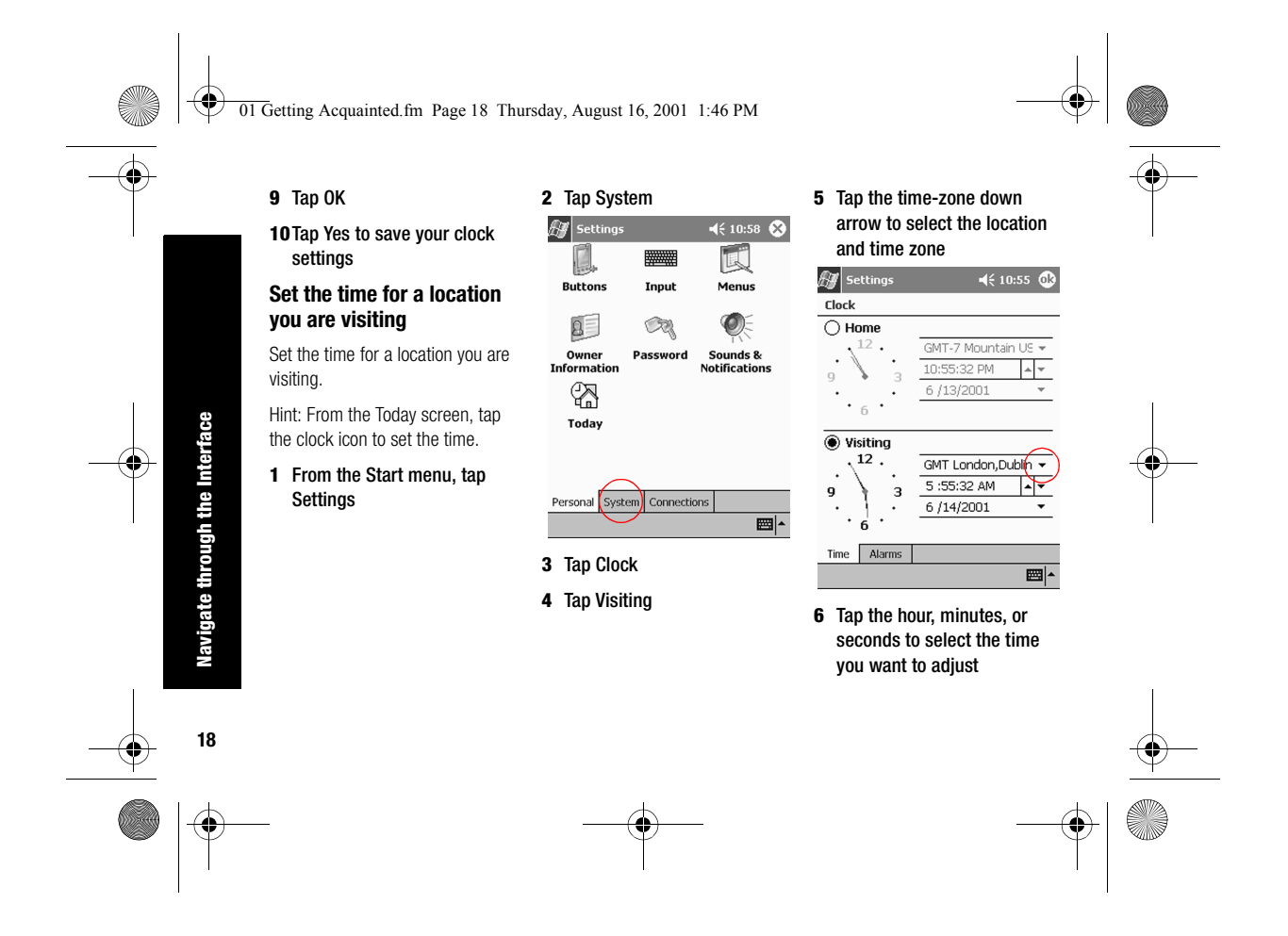

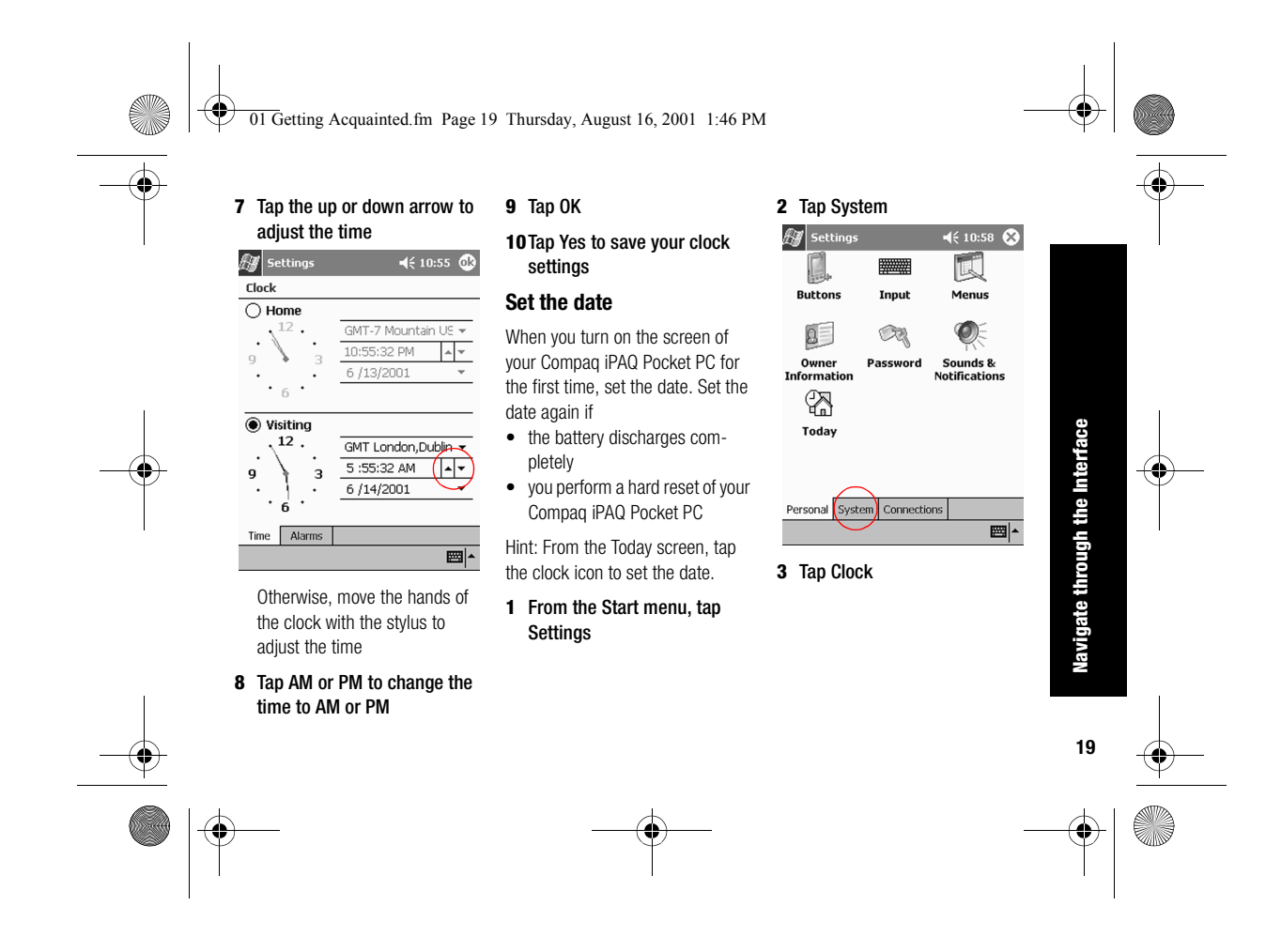

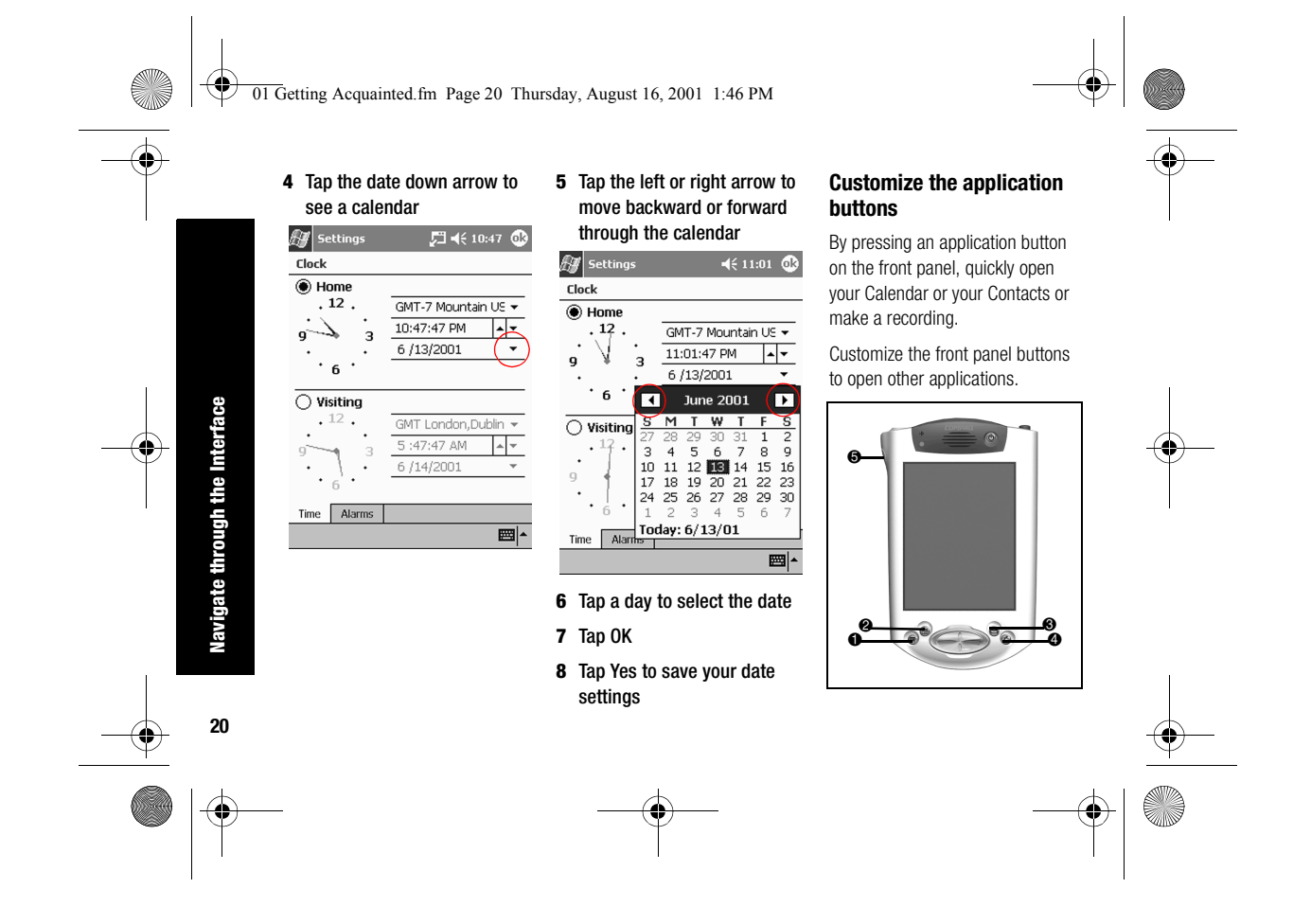

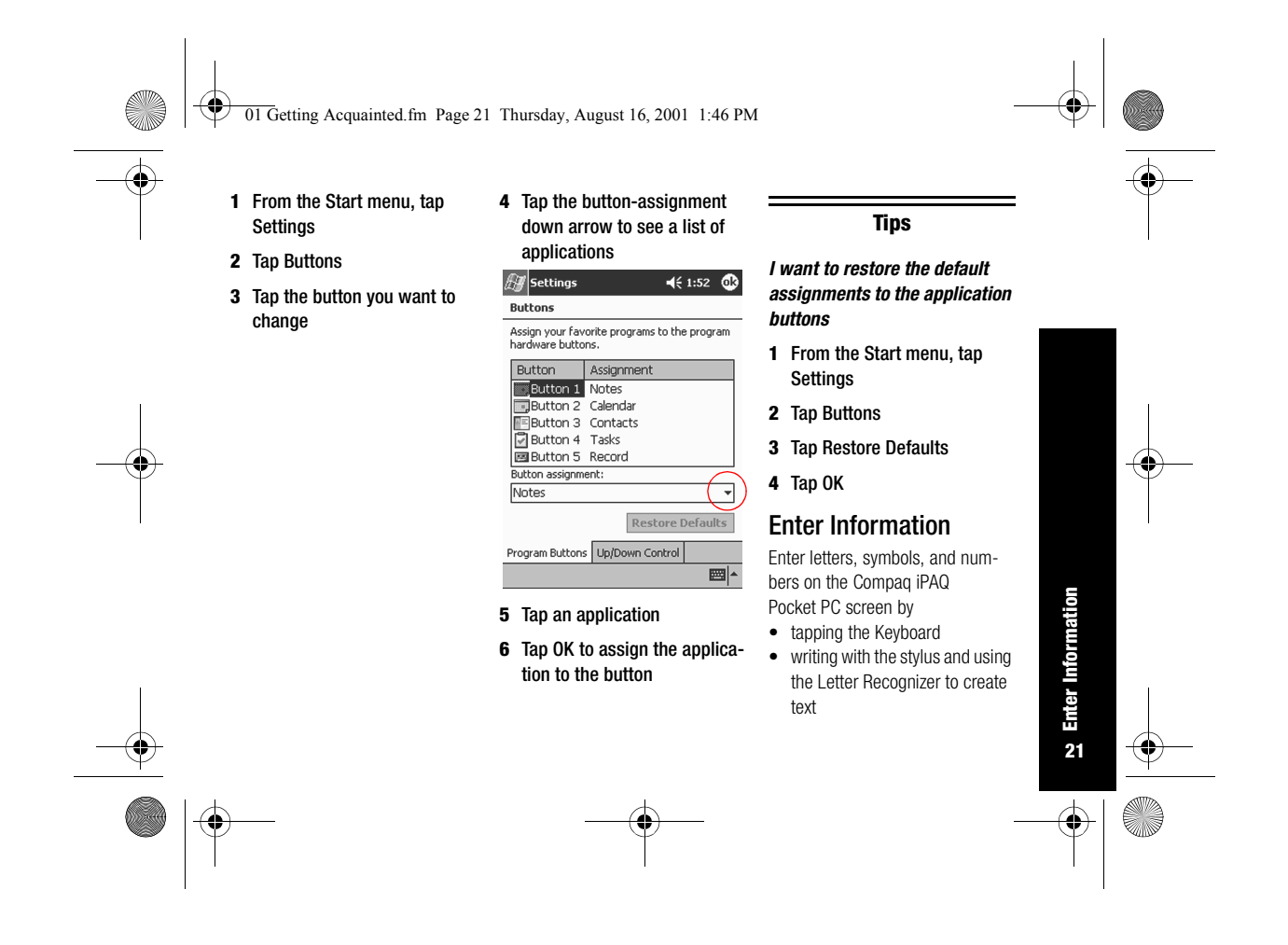

01 Getting Acquainted.fm Page 22 Thursday, August 16, 2001 1:46 PM

• writing with the stylus and using the Transcriber to create text

**22**

**Enter Information**

Information

- writing with the stylus and using the Block Recognizer to create text
- drawing and writing with the stylus

Tap the Keyboard, write with the stylus and the Letter Recognizer, write with the stylus and the Transcriber, and write with the stylus and the Block Recognizer in any application. Use the stylus and draw and write on the screen in the Notes application and from any Notes tab in the Calendar, Contacts, and Tasks applications.

Please note that as you type or write, the Compaq iPAQ Pocket PC suggests words for you in a box above the Keyboard, Letter Recognizer, or Block Recognizer but not<br>in the Transcriber. Change when<br>the suggestions occur (for example, decide how many letters you must enter before the Letter Rec ognizer will make suggestions) and how many words are suggested.

# **Change word suggestion options**

Change

- if words are suggested
- the number of letters you must enter before a word is suggested
- the number of words that are<br>suggested per entry
- **<sup>1</sup>** From the Start menu, tap Settings
- 

mizer, or Block Recognizer but not<br>
the suggestions occur (for exam-<br>
ple, decide how many letters you<br>
must enter before the Letter Recognizer will make suggestions) and<br>
must enter before the Letter Recognizer will make  $\overline{\phantom{a}}$  $\mathbf{m}$ 

![](_page_25_Picture_16.jpeg)

![](_page_26_Figure_0.jpeg)

![](_page_27_Picture_113.jpeg)

![](_page_28_Figure_0.jpeg)

![](_page_29_Figure_0.jpeg)

![](_page_30_Figure_0.jpeg)

![](_page_31_Figure_0.jpeg)

![](_page_32_Figure_0.jpeg)

![](_page_33_Figure_0.jpeg)

02 Communicating.fm Page 31 Thursday, August 16, 2001 1:47 PM

![](_page_34_Picture_1.jpeg)

To take full advantage of the many Compaq iPAQ Pocket PC functions, ensure that you have installed Microsoft ActiveSync 3.5 on your computer before connecting your Compaq iPAQ Pocket PC.

# Work with Contacts

Enter and view information about friends, family members, or business associates in the Contacts application.

Work with your contact information **1** From the Start menu, tap and do any of the following:

• create a contact

• view and edit a contact

Hint: Press the Contact application button to navigate quickly to Contacts.

### **Create a contact**

Hint: Create a contact from the Today screen.

# **Communicating**

**Contacts** 

![](_page_34_Picture_13.jpeg)

![](_page_34_Figure_14.jpeg)

**Work with Contacts**

**Work with Contacts** 

![](_page_34_Picture_15.jpeg)

![](_page_35_Figure_0.jpeg)

![](_page_36_Figure_0.jpeg)

![](_page_36_Picture_1.jpeg)

![](_page_36_Figure_2.jpeg)

![](_page_37_Figure_0.jpeg)

![](_page_38_Figure_0.jpeg)

![](_page_39_Figure_0.jpeg)

![](_page_40_Figure_0.jpeg)

![](_page_41_Figure_0.jpeg)

![](_page_42_Figure_0.jpeg)

![](_page_43_Figure_0.jpeg)

![](_page_44_Figure_0.jpeg)

![](_page_45_Figure_0.jpeg)

![](_page_45_Figure_1.jpeg)

 $\overline{\bigoplus}$ 

04 Using Software.fm Page 43 Thursday, August 16, 2001 1:48 PM

### With the applications on your Compaq iPAQ Pocket PC H3800 series, be up to date and organized even away from your computer.

# Use Microsoft Reader

Please note that a detailed eBook guide is available on the CD-ROM, and you can also copy it to your Compaq iPAQ Pocket PC.

Hint: You may need to activate Microsoft Reader before you can copy protected eBooks from the Internet. You must have a Hotmail, MSN, or Passport account to activate your reader.

# **Activate Microsoft Reader**

Activate Microsoft Reader to copy protected eBooks.

- **1** Connect your Compaq iPAQ Pocket PC to your computer
- **2** Open Internet Explorer on your computer
- **3** Go to <http://das.microsoft.com/ac tivate>

### **Read an eBook**

Read your eBook from start to finish or select specific topics. If you close your eBook and later want to open it, your ebook will open on the last page you read.

**Using Software**

- **1** From the Start menu, tap Programs
- **2** Tap Microsoft Reader
- **3** Tap the title of your eBook
- **4** Tap the page number or left and right arrows to move

**43**

**Use Microsoft Reader**

**Use Microsoft Reader** 

![](_page_47_Figure_0.jpeg)

App A Regulatory Notices.fm Page 45 Thursday, August 16, 2001 1:49 PM

# **Regulatory Notices**

### Federal Communications Commission Notice

This equipment has been tested and found to comply with the limits for a Class B digital device, pursuant to Part 15 of the FCC Rules. These limits are designed to provide reasonable protection against harmful interference in a residential installation. This equipment generates, uses, and can radiate radio frequency energy and, if not installed and used in accordance with the instructions, may cause harmful interference to radio communications. However, there is no

guarantee that interference will not occur in a particular installation. If this equipment does cause harmful interference to radio or television reception, which can be determined by turning the equipment off and on, the user is encouraged to try to correct the interference by one or more of the following measures:

- Reorient or relocate the receiving antenna
- Increase the separation between the equipment and receiver
- Connect the equipment into an outlet on a circuit different from

#### that to which the receiver is

connected • Consult the dealer or an experienced radio or television technician for help

#### **Modifications**

The FCC requires the user to be notified that any changes or modifications made to this device that are not expressly approved by Compaq Computer Corporation may void the Reference authority to operate the equipment.

#### **Cables**

Connections to this device must be made with shielded cables with

**45**

**Federal Communications Commission Notice**

**Federal Communications** 

Com

mission Notice

App A Regulatory Notices.fm Page 46 Thursday, August 16, 2001 1:49 PM

metallic RFI/EMI connector hoods in order to maintain compliance with FCC Rules and Regulations.

### **Declaration of Conformity for products marked with the FCC logo—United States only**

This device complies with Part 15 of the FCC Rules. Operation is subject to the following two conditions: (1) this device may not cause harmful interference, and (2) this device must accept any interference received, including interference that may cause undesired operation.

For questions regarding your product, contact:

Compaq Computer Corporation P. O. Box 692000, Mail Stop

**46**

**Canadian Notice**

**Canadian** 

**Notice** 

530113 Houston, Texas 77269-2000 Or, call 1-800-652-6672

(1-800-OK COMPAQ) For questions regarding this FCC declaration, contact:

Compaq Computer Corporation P. O. Box 692000, Mail Stop 510101 Houston, Texas 77269-2000 Or, call (281) 514-3333

To identify this product, refer to the Part, Series, or Model number found on the product.

# Canadian Notice

This Class B digital apparatus meets all requirements of the Canadian Interference-Causing Equipment Regulations.

### Avis Canadien

Cet appareil numérique de la classe B respecte toutes les exigences du Règlement sur le matériel brouilleur du Canada.

# European Union Notice

Products bearing the CE marking comply with both the EMC Directive (89/336/EEC) and the Low Voltage Directive (73/23/EEC) issued by the Commission of the European Community and if this product has telecommunication functionality, the R&TTE Directive (1999/5/EC).

Compliance with these directives implies conformity to the following European Norms (in parentheses are the equivalent international standards and regulations):

![](_page_50_Figure_0.jpeg)

## Japanese Notice

この装置は、情報処理装置等電波障害自主規制協議会(VCCI)の基準 に基づくクラスB情報技術装置です。この装置は、家庭環境で使用すること を目的としていますが、この装置がラジオやテレビジョン受信機に近接して 使用されると、受信障害を引き起こすことがあります。 取扱説明書に従って正しい取り扱いをして下さい。

# Battery Warning

**WARNING:** This computer contains an internal lithium polymer battery pack. To reduce the risk of fire or burns, do not disassemble, crush, puncture, short external contacts, or dispose of in fire or water.

Replacement should only be done by a Compaq authorized service provider using the Compaq spare part for this computer.

## Airline Travel Notice

Use of electronic equipment aboard commercial aircraft is at the discretion of the airline.

# Power Cords

If you were not provided with a power cord for your Compaq iPAQ

**47**

**Battery Warning**

Battery Warning

App A Regulatory Notices.fm Page 48 Thursday, August 16, 2001 1:49 PM

Pocket PC H3800 series or for an AC power accessory intended for use with your device, you should purchase a power cord that is approved for use in your country.

The power cord must be rated for the product and for the voltage and current marked on the product's electrical ratings label. The voltage and current rating of the cord should be greater than the voltage and current rating marked on the product. In addition, the diameter of the wire must be a minimum of 0.75 mm 2 /18AWG, and the length of the cord must be between 5 feet (1.5 m) and 6.5 feet (2 m). If you have questions about the type of power cord to use, contact your Compaq authorized service provider.

**48**

**Power Cords**

Cords

A power cord should be routed so that it is not likely to be walked on or pinched by items placed upon it or against it. Particular attention should be paid to the plug, electrical outlet, and the point where the cord exits from the product.

**WARNING:** To reduce the risk of personal injury, electric shock, fire, or damage to the equipment: Do not disable the power cord grounding plug. The grounding plug is an important safety feature.

Plug the equipment into a grounded (earthed) electrical outlet that is easily accessible at all times. Disconnect power from the equipment by unplugging the power cord from the electrical

outlet. Do not place anything on power cords or cables. Arrange them so that no one may accidentally step on or trip over them. Do not pull on a cord or cable. When unplugging from the electrical outlet, grasp the cord by the plug.

**WARNING:** To reduce the risk of electrical shock, fire, or damage to the equipment: Do not use converter kits sold for appliances to power the computer.

![](_page_52_Figure_0.jpeg)

# System Specifications

 $\begin{array}{c|c}\n\hline\n\Phi & \multicolumn{1}{c|}{\Phi} \\
\hline\n\end{array}$ 

![](_page_52_Picture_66.jpeg)

**49**

![](_page_53_Picture_80.jpeg)

![](_page_53_Picture_81.jpeg)

![](_page_53_Figure_3.jpeg)

![](_page_53_Picture_4.jpeg)

App B Hardware Specifications.fm Page 51 Thursday, August 16, 2001 1:49 PM

# Operating Environment

**Original** 

 $\overline{\bullet}$ 

![](_page_54_Picture_80.jpeg)

![](_page_54_Figure_3.jpeg)

![](_page_54_Figure_4.jpeg)

![](_page_55_Figure_0.jpeg)

App C Routine Care-Battery.fm Page 53 Thursday, August 16, 2001 1:50 PM

The Compaq iPAQ Pocket PC should not be disposed of along with the general household waste. In order to forward them to recycling or dispose of them properly, please use the public collection system or return them to Compaq, your authorized Compaq partners, or their agents.

In North America, dispose of the Compaq iPAQ Pocket PC by taking

screen or allow excess liquid to drip inside your Compaq iPAQ Pocket PC. Using soap or other cleaning products on the screen may discolor the finish and damage the screen.

spray liquid directly on the

advantage of the Compaq battery recycling program. You will be provided with a postage-paid battery pack mailer pre-addressed to a reclamation facility where the metals are recycled.

**CAUTION:** To reduce the risk of electrical shock or damage to the internal components, do not

![](_page_56_Picture_5.jpeg)